## 臺中市北屯區松竹國小 科丁線上學習課程說明

親愛的家長:

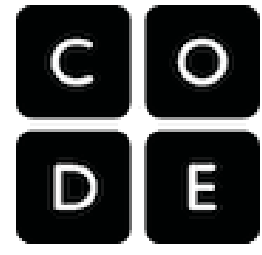

現在是資訊化世界,各國都努力扎根程式設計教育工作,在英國的幼稚園已 加入程式設計課程。本校在黄校長的帶領下,也加入全國科丁小學聯盟的行列。除了不插電程式設計 課程外,今年更新更加入線上學習課程,孩子們可以在 [Code.org](https://code.org/) 上學習電腦科學 (科丁課程),這 是一個有趣且充滿創意的平台,可以學習電腦科學(科丁課程)和基本程式設計知識,並且建立互動 式動畫、遊戲或應用程式。您對孩子正在學習的內容感興趣是非常重要的,而 Code.org 讓您能夠輕 鬆地參與其中。

## 步驟 **1 -** 鼓勵您的孩子,展現出對於電腦科學的興趣

最好的方法之一就是請您的孩子說說看學到了什麼,並且請他們分享自己已經完成的進度;學校 也會為達成目標的孩子頒發相關的證書與獎狀。

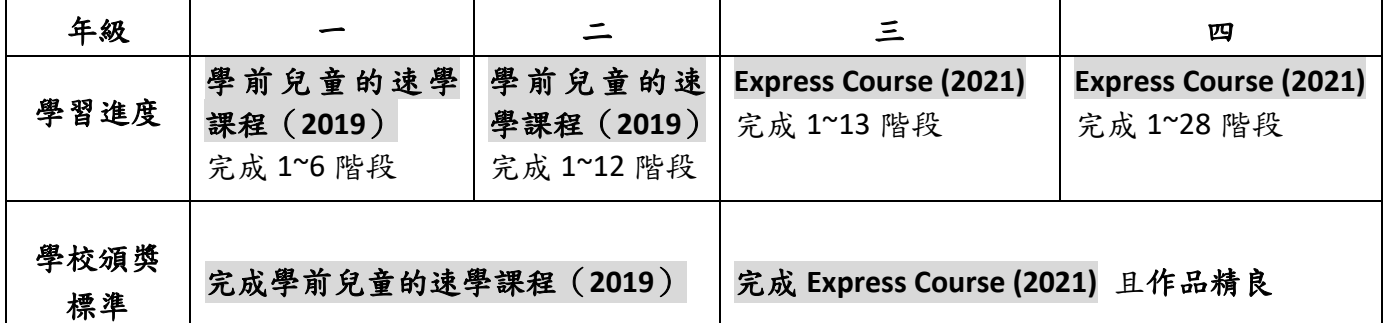

## 步驟 **2 -** 讓您的孩子知道如何在家設定與使用 **Code.org**

請按照下列步驟協助孩子在家裡登入 Code.org:

1. 請至學校首頁/重要消息/口線上學習專區(居家上課、居家自學)/點選

(或利用右側 QR code 然後點選 '登入)

- 2. 選擇 '用 **Google** 帳號(聯絡簿上的 **ST** 帳號)登入'
- 3. 進入 Code.org 後點選最右下角的 **English** 改成繁體字
- 4. 按右上方的登入,選紅色的 **Google** 帳戶登入來登入,填入年齡按繼續, 即可看到右上方顯示學號和姓名。

完成上述兩步驟,孩子們即可以繼續他們在教室中的學習課程,若您有時間與孩子共同學習會有 更好效果。如果您有任何問題歡迎提出,同時也謝謝您與我們共同支持孩子的學習!

松竹國小 教務處 敬上

聯絡資訊:資訊組 廖顯德 0422447043 #711

## 如何解除 **Google** 二步驟驗證

1 點選帳戶人頭2. 點選管理你的 **GOOGLE** 帳戶

3. 選取安全性 4. 拉到卷軸到下方「登入 **GOOGLE**」將兩步驟驗證 變成「已關閉」

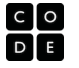

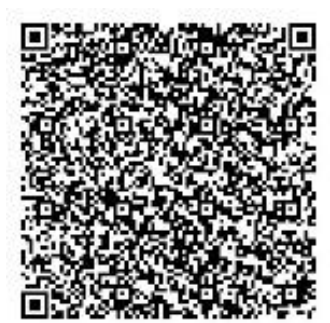